# **BMPC Church Life/ Online Giving Instruction Manual**

#### **TOPICS COVERED**

- Church Life App for IPhone and Android
- ACS Online Giving
- What is a QR code?
- Text Giving

### **CHURCH LIFE**

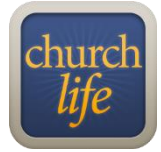

Keep up with the BMPC calendar, mobile directory, event registrations and easy online giving with the FREE Church Life App! Download onto your IPhone or Android using the app store.

1.) Set up your login username and password using the link at **[www.bmpcnc.org/churchlife](file:///F:/www.bmpcnc.org/churchlife)**

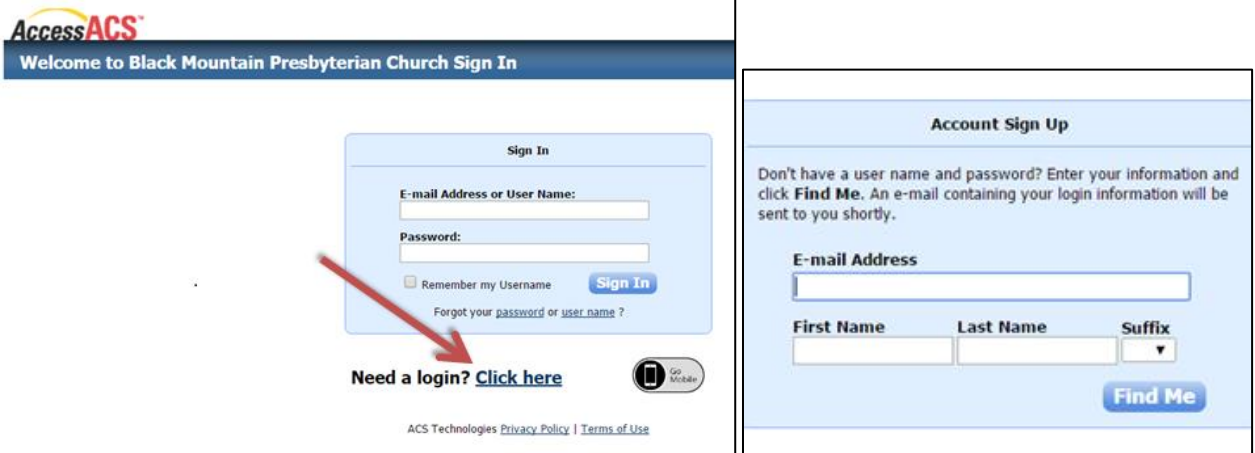

2.) Next, Using your mobile device's app store, search for "**ACS Church Life**" and install/open.

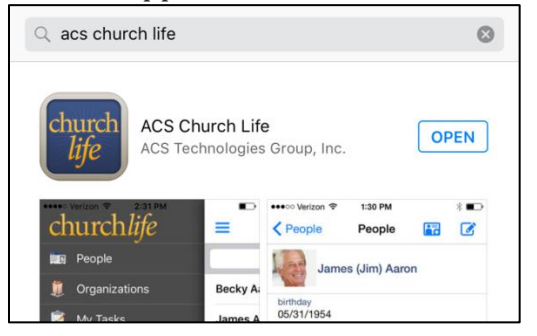

3.) Open the Church Life app and use the email and password you set up through ACS to log in. To make future logins easier, turn on the "remember me" button.

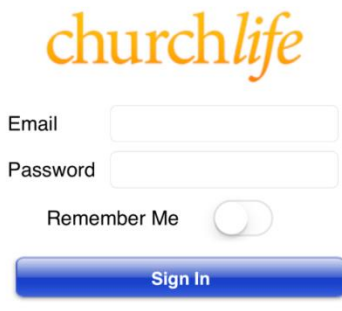

4.) Use the menu options on the left to choose your feature:

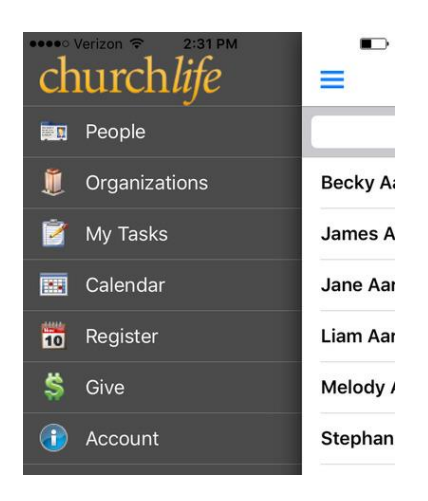

# **ACS Online Giving**

Use the **Church Life app "Give" option** to give by credit card or online check to BMPC:

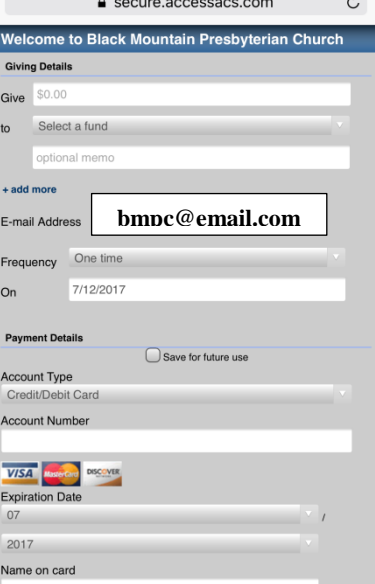

OR, go online to the **BMPC website** at: <http://bmpcnc.org/online-giving/> and choose "Give Now." Use your ACS login to sign in and set up online giving options.

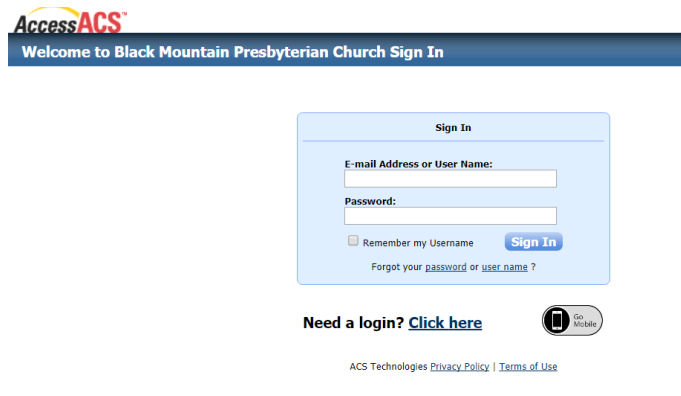

#### **QR Codes**

What is a QR Code? A *machine-readable code consisting of an array of black and white squares, typically used for storing URLs or other information for reading by the camera on a smartphone.*

The **BMPC QR Code** looks like this and is found on the back of the church bulletin each week.

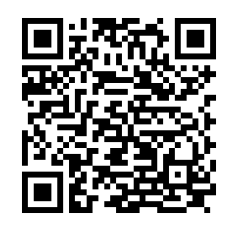

To download a QR Code reader on your smartphone, go to the App Store and search for FREE QR Code Reader. Once installed, open the reader, and allow access to your Camera. Use the finder to scan the code. You will be immediately redirected to the giving site:

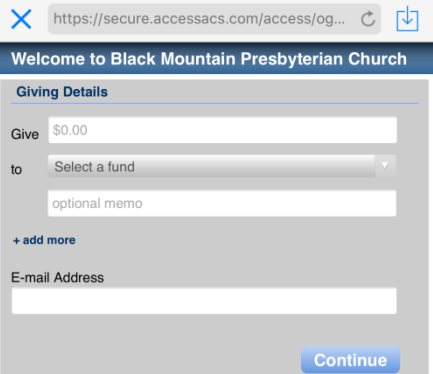

Here, you can give online without an ACS login – helpful for visitors or first-time online givers.

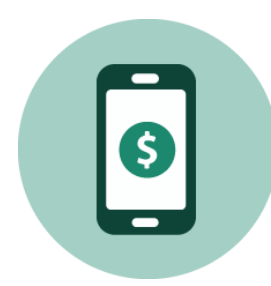

# **TEXT GIVING**

Did you know you can give by TEXT message?? Really, it's true! **Text the word "***BMPC***" to "phone number" 73256**

Watch what happens! Recognize anything?